# WebSphere IBM Branch Transformation Toolkit for WebSphere Studio

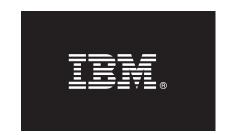

Version 5.2

## **Quick Start Guide**

This guide is intended to get you started with installing and setting up IBM Branch Transformation Toolkit for WebSphere Studio.

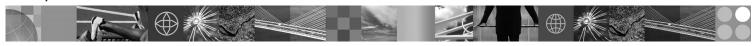

National Language Version: To obtain the Quick Start Guide in other languages, print the PDF from the CD.

#### **Product Overview**

The IBM® Branch Transformation Toolkit for WebSphere® Studio is a component-based toolkit for developing enterprise e-business applications. The Branch Transformation Toolkit enables the development of interfaces to the services of a financial institution's information system so that they become ubiquitous through all delivery channels (such as the traditional branch. call center, banking kiosk, Internet banking, and mobile access). This minimizes the need for developing new code and reduces the time required to make new financial services available to all delivery channels.

### **Step 1: Access your software**

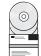

If you download your product from Passport Advantage, follow the directions in the download document: http://www-1.ibm.com/support/docview.wss?uid=swg24015181

This product offering includes:

- IBM Branch Transformation Toolkit for WebSphere Studio Quick Start Guide
- IBM Branch Transformation Toolkit for WebSphere Studio Installation Guide
- IBM Branch Transformation Toolkit for WebSphere Studio V5.2 Windows<sup>®</sup>
- IBM Branch Transformation Toolkit for WebSphere Studio V5.2 Linux<sup>®</sup>

## **Step 2: Evaluate your hardware and system configuration**

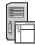

The development environments for IBM Branch Transformation Toolkit for WebSphere Studio are:

- IBM Rational® Application Developer V6.0.1
- IBM WebSphere Integration Developer V6.0.2

The runtime environments for IBM Branch Transformation Toolkit for WebSphere Studio are:

- IBM WebSphere Application Server V6.0.2
- IBM WebSphere Process Server V6.0.2

For other hardware and software requirements, see IBM Branch Transformation Toolkit for WebSphere Studio: Installation Guide

## Step 3: Access your documentation

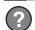

For complete documentation of the IBM Branch Transformation Toolkit for WebSphere Studio, you can choose one of the following ways:

- Download the complete documentation library for IBM Branch Transformation Toolkit for WebSphere Studio Version 5.2, including release notes, installation, configuration, architecture, development, customization, and reference information at http://www.ibm.com/software/awdtools/studiobranchtransformation/library/
- Install the IBM Branch Transformation Toolkit for WebSphere Studio Version 5.2 on Rational Application Developer 6.0.1 or WebSphere Integration Developer 6.0.2 and click **Help-> Help Contents** to find the IBM Branch Transformation Toolkit for WebSphere Studio Version 5.2 documentation.

#### 4

#### Step 4: Install IBM Branch Transformation Toolkit for WebSphere Studio

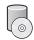

To install the Branch Transformation Toolkit, insert the Branch Transformation Toolkit CD into CD-ROM and browse the CD.

- If you want to install Branch Transformation Toolkit for Windows, run C993IML.exe in the Windows platform.
- If you want to install Branch Transformation Toolkit for Linux, run C993JML, bin in the Linux platform.

If you have IBM WebSphere Integration Developer 6.0.2 installed on your system, the toolkit installation wizard will take IBM WebSphere Integration Developer as your development environment, regardless of whether you have IBM Rational Application Developer installed as well. The installation wizard copies the plug-ins for IBM WebSphere Integration Developer to the wstools/eclipse/plugins directory of your IBM WebSphere Integration Developer automatically during the installation.

If you have IBM Rational Application Developer 6.0.1 installed on your system, the toolkit installation wizard will take IBM Rational Application Developer as your development environment. The installation wizard copies the plug-ins for IBM Rational Application Developer 6.0.1 to the eclipse/plugins directory of your IBM Rational Application Developer 6.0.1 automatically during the installation.

If neither IBM Rational Application Developer 6.0.1 nor IBM WebSphere Integration Developer 6.0.2 is installed on your system, you will need to copy the plug-ins to the \$D(RAD)/eclipse/plugins or \$D(WID)/wstools/eclipse/plugins directory manually after you have IBM Rational Application Developer or IBM WebSphere Integration Developer installed.

For more information, see IBM Branch Transformation Toolkit for WebSphere Studio: Installation Guide.

#### **More Information**

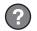

For additional technical resources, see:

- Rational Application Developer product website at: http://www.ibm.com/software/awdtools/developer/application
- WebSphere Integration Developer product website at: http://www.ibm.com/software/integration/wid/
- WebSphere Application Server product website at http://www.ibm.com/software/webservers/appserv/was/
- WebSphere Process Server product website at http://www.ibm.com/software/integration/wps/

(C) Copyright IBM Corp. 2007. All Rights Reserved. U.S. Government Users Restricted Rights - Use, duplication or disclosure restricted by GSA ADP Schedule Contract with IBM Corp. AIX, DB2, developerWorks, IBM, OMEGAMON, Passport Advantage, System x, System x, Tivoli, Tivoli Enterprise, and WebSphere are trademarks or registered trademarks of International Business Machines in the US and/or other countries. Windows is a registered trademark of Microsoft Corporation in the US and other countries. Other company, product, or service names may be trademarks or service marks of others. Solaris is a trademark of Sun Microsystems, Inc. in the United States, other countries, or both.

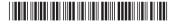

Part Number: CF10GML Printed in Ireland